# **JMS Parameters in Detail**

The **JMSSessionParameter** holds the connection information.

After connecting to a message queue or topic, three operations may be executed on the queue or topic: S ending a message, receiving a message, or listening to messages. The sending and receiving of messages is mapped onto JMS adapter action nodes with a specific action (send or receive) and specific parameters ( **JMSSendParameter** and **JMSReceiveParameter** ). The listening to a topic is implemented by listener operations, which are part of the central class JMSListener (stereotype <<E2EJMSListener>>) in the Bridge template ( **processJMSStringMessage** and **processStringMessage** ).

For how to draw sending and receiving JMS messages, see [Modeling the Sending and Receiving of JMS](https://doc.scheer-pas.com/display/BRIDGE/Modeling+the+Sending+and+Receiving+of+JMS+Messages)  [Messages.](https://doc.scheer-pas.com/display/BRIDGE/Modeling+the+Sending+and+Receiving+of+JMS+Messages)

The JMS adapter provides three types of parameters for sending and receiving JMS messages (see figure below).

#### Figure: JMS Parameter

**Parameter** 

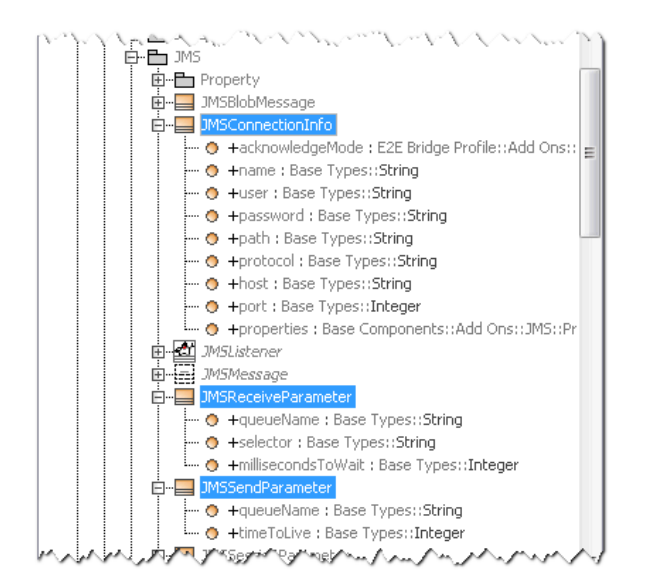

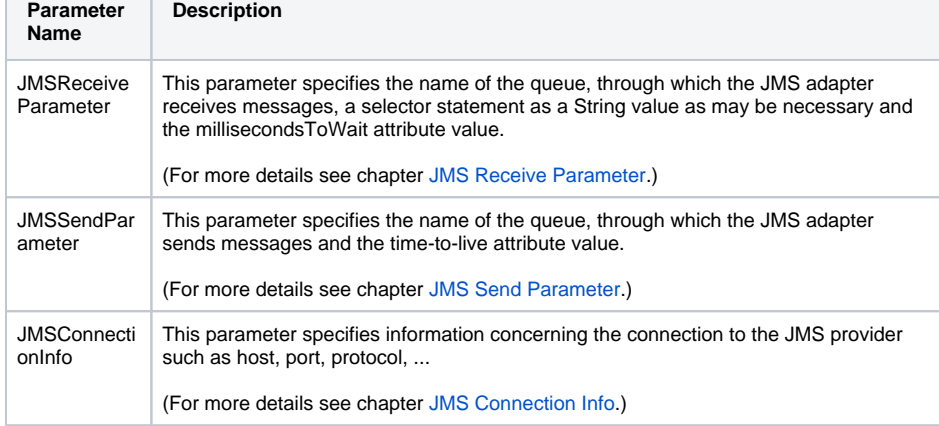

To send a message via the JMS adapter, values for **JMSConnectionInfo**, **JMSSendParameter**, and the message content must be set. To receive a message via the JMS adapter, values for **JMSConnectionInfo** and **JMSReceiveParameter** must be set.

**JMSConnectionInfo** values may be specified in the component diagram of the UML model on a dependency of an JMS adapter (refer to [Defining the Components\)](https://doc.scheer-pas.com/display/BRIDGE/Defining+the+Components). However, in doing so, the connection to a JMS provider's queue is static and the **JMSConnectionInfo** values are applicable to the whole service.

<span id="page-0-0"></span>Alternatively, the connection to a JMS provider's queue can be dynamic by specifying the necessary parameters each time the service sends a message to, or receives a message from, the JMS provider's queue. For how to draw sending and receiving JMS messages dynamically, see [Dynamic Sending and](https://doc.scheer-pas.com/display/BRIDGE/Dynamic+Sending+and+Receiving)  [Receiving](https://doc.scheer-pas.com/display/BRIDGE/Dynamic+Sending+and+Receiving).

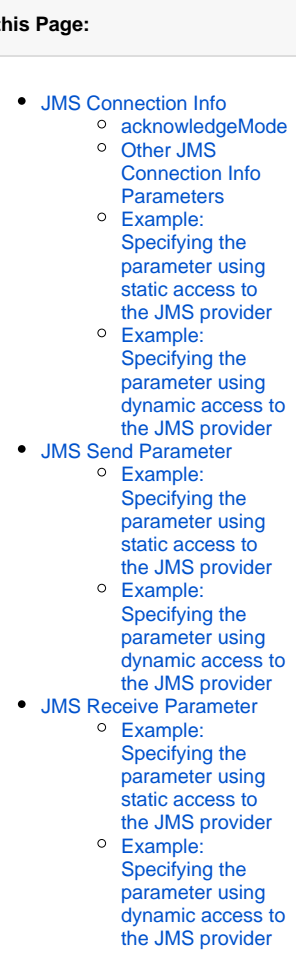

**On 1** 

# JMS Connection Info

Figure: Attributes of the JMS Connection Info

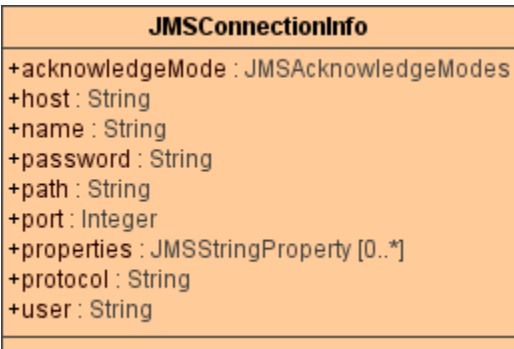

The JMS connection info defines the connection parameters of the connection to the JMS Provider. Implementing static JMS, these parameters are supplied via the component diagram. Implementing dynamic JMS, these parameters may be supplied by the component diagram as well (as a default), but may also be overwritten afterwards by action script.

### <span id="page-1-0"></span>acknowledgeMode

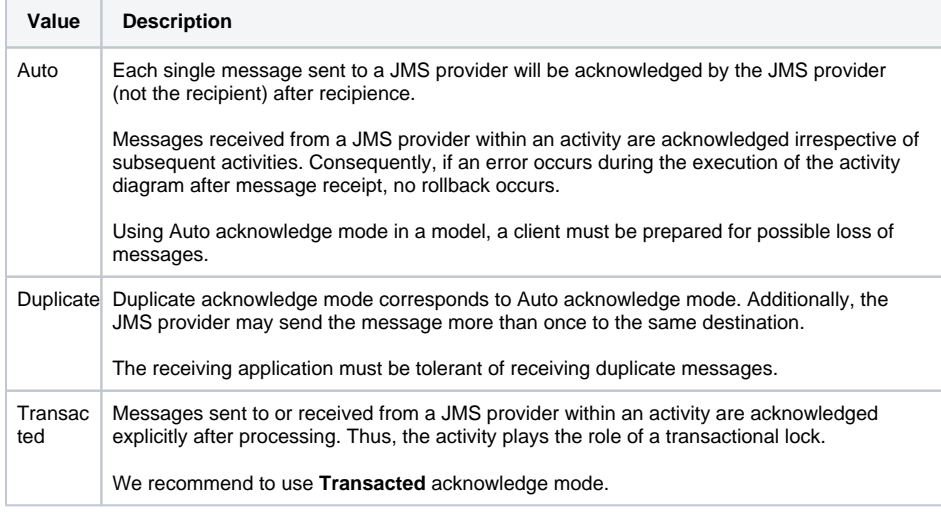

Provided that the **acknowledgeMode** is specified as **Transacted**, a Bridge JMS client acknowledges a consumed message only after the activity diagram that implements the JMS adapter functionality completes without throwing an exception. This holds even if the activity diagram receives more then one message from, and/or sends messages to the queue during its execution.

#### Figure: Transaction Handling

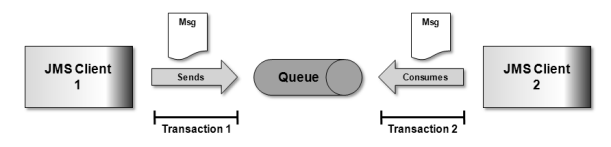

## <span id="page-1-1"></span>Other JMS Connection Info Parameters

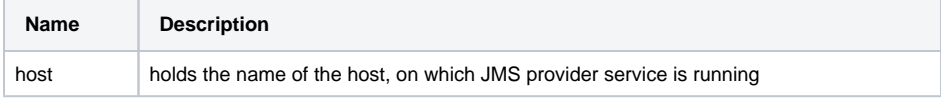

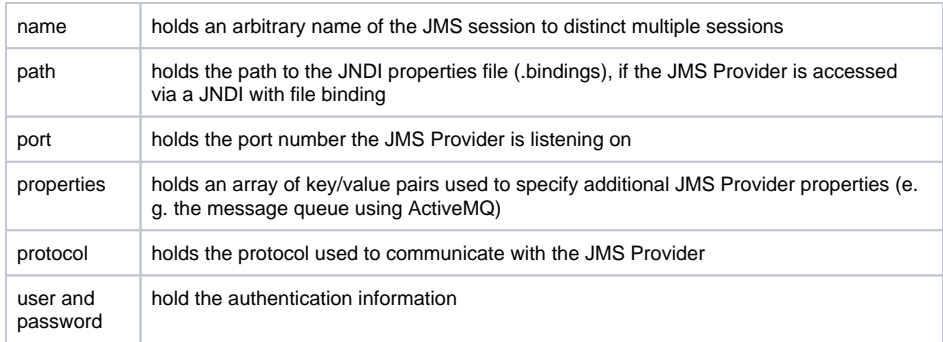

### <span id="page-2-1"></span>Example: Specifying the parameter using static access to the JMS provider

Figure: Connection Info in Component Diagram

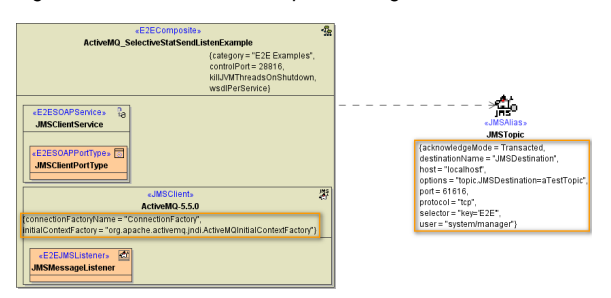

### <span id="page-2-2"></span>Example: Specifying the parameter using dynamic access to the JMS provider

```
create aConnectionInfo;
set aConnectionInfo.acknowledgeMode = cast("Transacted");
set aConnectionInfo.host = "oracle.e2e.ch";
set aConnectionInfo.port = 7001;
set aConnectionInfo.protocol = "t3";
set aConnectionInfo.user = "weblogic";
set aConnectionInfo.password = "password";
```
In the dynamic case the parameter needs not to be specified in the component diagram. However, component diagram definitions will serve as a default to the connection info parameter and may be overwritten afterwards by action script.

# <span id="page-2-0"></span>JMS Send Parameter

Figure: Attributes of the JMS Send Parameter

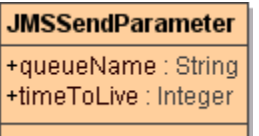

<span id="page-2-3"></span>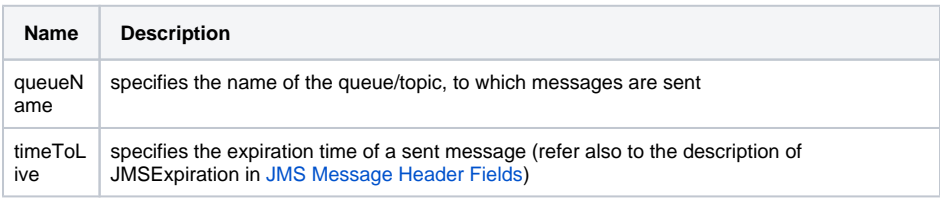

Example: Specifying the parameter using static access to the JMS provider

Figure: Send Parameter in Component Diagram

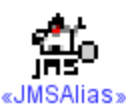

#### **JMSQueue**

{acknowledgeMode = Transacted, destinationName = "JMSDestination", host = "localhost", options = "queue.JMSDestination=aTestQueue",  $port = 61616,$ protocol = "tcp",  $timeToLive = 3600000,$ user = "system/manager"}

### <span id="page-3-1"></span>Example: Specifying the parameter using dynamic access to the JMS provider

```
create aJMSSendParameter;
set aJMSSendParameter.queueName = "aTestQueue";
set aJMSSendParameter.timeToLive = 0;
```
In the dynamic case the parameter needs not to be specified in the component diagram. However, component diagram definitions will serve as a default to the send parameter and may be overwritten afterwards by action script.

## <span id="page-3-0"></span>JMS Receive Parameter

Figure: Attributes of the JMS Receive Parameter

**JMSReceiveParameter** +millisecondsToWait: Integer +queueName : String +selector: String

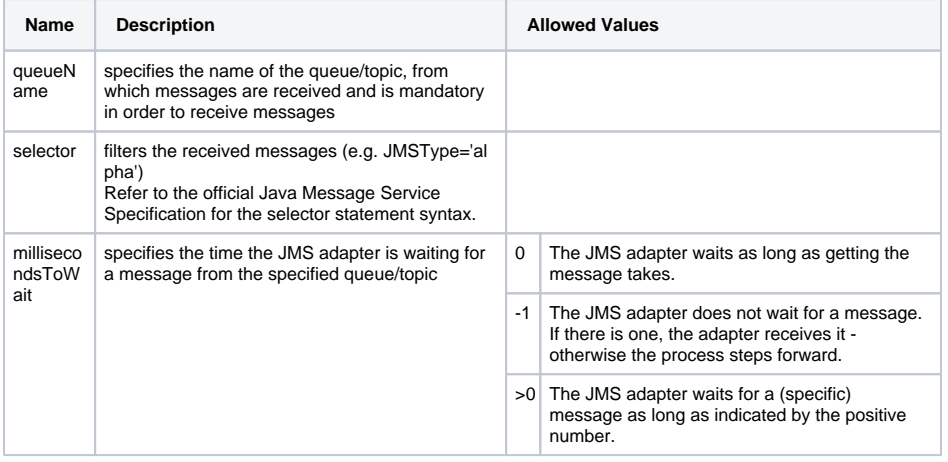

If the parameter **millisecondsToWait** is not explicitly set, the default value is 1000 milliseconds. The default is also valid in the static case and can not be changed in the component diagram.

#### <span id="page-4-0"></span>**Example: Specifying the parameter using static access to the JMS provider**

Figure: Receive Parameter in Component Diagram

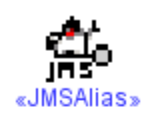

**JMSTopic** {acknowledgeMode = Transacted, destinationName = "JMSDestination", host = "localhost", options = "topic.JMSDestination=aTestTopic",  $port = 61616$ , protocol = "tcp", selector = "key='E2E",  $timeToLive = 3600000,$ user = "system/manager"}

#### <span id="page-4-1"></span>**Example: Specifying the parameter using dynamic access to the JMS provider**

```
create aJMSReceiveParameter;
set aJMSReceiveParameter.queueName = "aTestQueue";
set aJMSReceiveParameter.selector = "key='E2E'";
set aJMSReceiveParameter.millisecondsToWait = 0;
```
In the dynamic case the parameter needs not to be specified in the component diagram. However, component diagram definitions will serve as a default to the receive parameter and may be overwritten afterwards by action script.